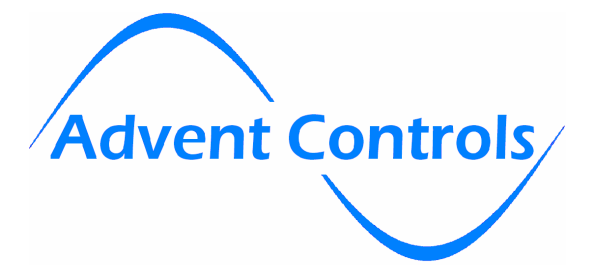

A5 GSM Control & Monitoring System **Installation and Setup Manual** 

Firmware F6.05

# GSM850MHz, GSM900MHz GSM900MHz DCS1800MHz & PCS1900MHz DCS1800MHz & PCS1900MHz

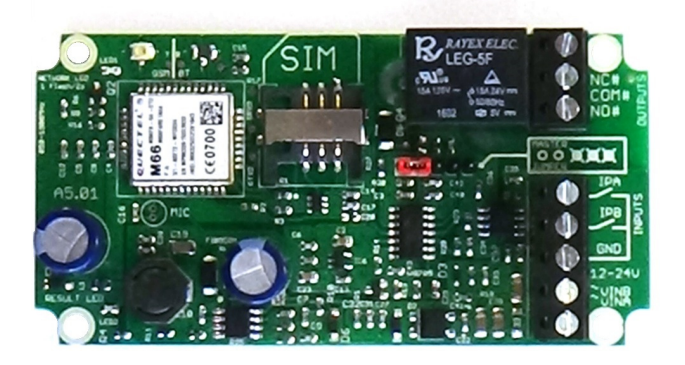

# SMS Texter **Emailer Auto-Dialler** Access Control

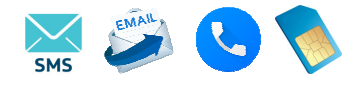

www.adventcontrols.co.uk www.adventcontrols.co.uk

**EMC/EMI Compliance Statement: CE Mark Declaration of Conformance** 

Manufacturer's Disclaimer Statement: T**he information in this document is subject to change without notice and does not represent**<br>**a commitment on the part of the vendor. No warranty or representation, either expressed accuracy or fitness for any particular purpose of this document. The manufacturer reserves the right to make changes to the content of this document and/or the products associated with it at any time without obligation to notify any person or organisation of such changes. In no event will the manufacturer be liable for direct, indirect, special, incidental or consequential damages arising out of the use or inability to use this product or documentation, even if advised of the possibility of such damages. This document contains materials protected by**  copyright. All rights are reserved. No part of this manual may be reproduced or transmitted in any form, by any means or for any purpose **without expressed written consent of its authors. Product names appearing in this document are mentioned for identification purchases only. All trademarks, product names or brand names appearing in this document are registered property of their respective owners.** 

#### **Contents**

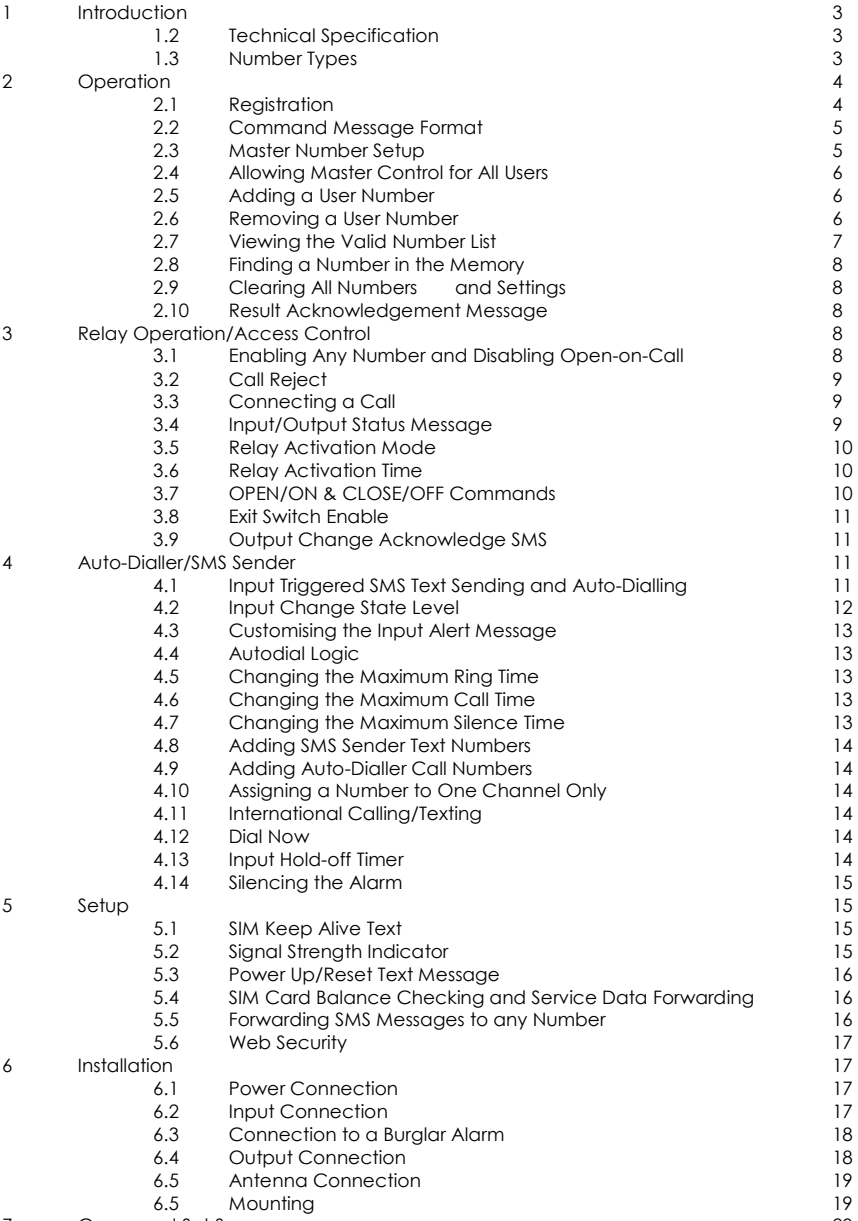

# **1. Introduction**

The Advent Controls X6 Series of GSM Alarm Dialler and SMS Sender Relay Boards allow for remote monitoring and control of electronic equipment. Primarily designed for security applications these systems are ideal for use in burglar and fire alarm panels.

Digital inputs can be directly connected to open collector transistor outputs as typically found in burglar alarm panels. They can also be connected to volt-free relay contacts, typically found in fire alarm panels whether Normally Open (NO) or Normally Closed (NC). Dialing is started and SMS messages can be sent when the input is driven either high, low or both.

The relay can be activated by a call or SMS text from either registered telephone numbers or can be configured to activate when receiving a call from any number. By default the call will not be answered and hence costs the caller nothing. However, the system can also be set to reject the call or connect a call.

Setup and operation is performed by simple SMS text messages including adding and removing user telephone numbers. A complete list of accepted telephone numbers can be viewed via SMS text message. The memory can also be scanned to see if it contains an individual number and the result is displayed by the on-board LED and by SMS text message. SIM card balance checking can also be achieved using the SMS and Service data forwarding functions.

The output relay has both Normally Open (NO) and Normally Closed (NC) with Common (COM) connections. The action of the relay can be a single timed actuation from either 1s to 999s or 1 to 999 minutes or the relay can be set to toggle between calls.

Setup can also be performed over the internet via GPRS using PC software.

A5.02 v6 firmware devices are able to send emails to a single email addresses in addition to making calls and sending SMS messages. Additionally service information is available via email. The Advent Controls Health Check System allows the device to connect to our central server daily for diagnostic purposes using your SIM card's data connection. If any issues are found a message can be sent via email to the relevant person who can remedy any potential faults to ensure 100% reliability. Examples of such messages are detailed below:

Low signal strength 6. This should be over 12. Try repositioning the aerial or perhaps changing network.

Warning!! No contact from 5026333528 for 4 days.

Low balance - please check Your balance is 0.000 GBP.You have 0.724 GBP for UK Calls and Texts only. To make international calls please Top Up.

In addition to alarm emails, SIM card balance/credit emails can be regularly scheduled to be sent from the PCB along with a customisable email set up using the PC software.

# **1.2 Technical Specification**

Relay Output 5A Max. CATII 220VAC SIM 1.8/3.6V Antenna 50Ω U.FL

Power Supply 12-24V AC or DC 400mA Max. (35-20mA idle) Average Current (in-call) 60mA @ 28VDC, 95mA @ 18VDC, 130mA @12VDC Compliant with GSM Phase 2/2+ Class 4/1 (2W @850/900 MHz/1W @1800/1900 MHz)

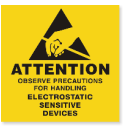

# **1.2 Number Types**

When adding a telephone number to the system it can be set up as one of five different telephone number types with each type having a specific purpose. There is space for 512 numbers (1024 on selected C4 PCBs) and each number can be set up as any type of number. For example you may wish to have 200 masters and 312 users.

#### **Master Numbers**

These numbers are used to make changes to the system including adding other numbers.

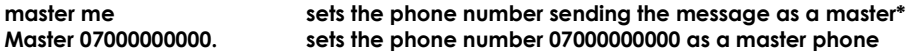

#### **Text Numbers**

These numbers are the recipients of power failure/restore SMS text messages. These numbers cannot access any of the board's command functions.

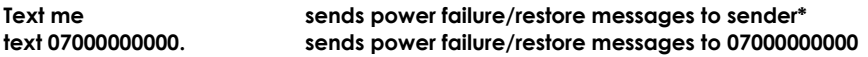

#### **Call Numbers**

Call numbers are dialled when the power has failed or is restored. Call numbers are dialled before the sending of SMS text messages to the Text Numbers. They are dialled in the order in which they are added. The numbers are dialled sequentially until a call is answered and rejected.

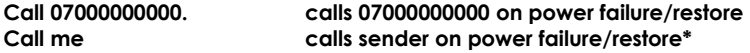

#### **User Numbers**

User numbers are able to operate the output relay only—used mainly for access control applications. Master numbers already have access to the output relay.

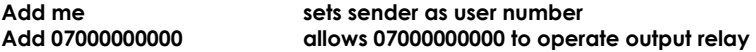

#### **\*Jumper must be fitted or sender must be a master number to allow this**

**2. Operation** 

#### **2.1 Registration**

A valid GSM Subscriber Identity Module (SIM) card must be present in the SIM holder for the system to operate. Immediately on power up the system will attempt to register on the SIM card on it's home network. Once registration has occurred LED1 will change from flashing approximately once every second to a momentary flash once every two seconds. If the LED1 continues to flash once every second for some time, the system cannot register the SIM on the network. The system will restart should this occur. If the problem persists check the antenna and strength of signal in your area/validation of the SIM card. **Remove any PIN numbers from the SIM card.** Observe anti-static precautions when inserting the SIM.

The second LED, LED2 found by the 5 pin header, is used to display the result of a command. **The LED will flash twice to acknowledge the successful receipt of a command** and will light continuously for 2s to show the instruction has failed. It also illuminates during any call (valid or invalid) and lights continuously when a signal cannot be found (network dependent).

# **2.2 Command Message Format**

To operate the system a master GSM phone is used to send SMS text messages to the system telephone number. All message follow a similar format as follows:

COMMAND<space>*action. (eg.* Master 07000000000.)

The command (see **Section 7**) is always written first followed by a space and the action required. Although not necessary, it is useful to include a full stop immediately after the action as some mobile phones can enter superfluous characters at the end of a message, which can invalidate the message. The message is **not** cAsE sensitive.

## **2.3 Master Number Setup**

The system is controlled by the master GSM mobile phone numbers (see **2.2 Number Types**). The system must first be associated with at least one master phone's number before it can be used. To do this the supplied 2.54mm jumper connector must be fitted to pins 3 & 4 on HDR1 as shown in red in Figure 1. **Do not connect the jumper to any other pins or damage may result.**

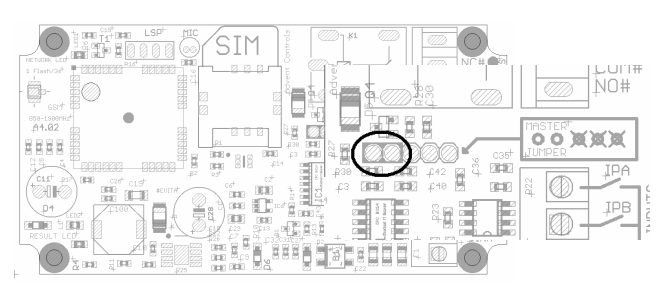

#### **Figure 1. Jumper pins**

The master phone number must then be sent via a SMS text message to the system phone number as follows:

**MASTER**<space>*number.* 

For example, if the master telephone number is 07000 000 000:

## **MASTER 07000000000.**

Also valid are the following:

## **Master 07000000000 and master 07000000000**

The following messages are invalid:

master 07000 000 000. (spaces in the number) master07000000000 (no space after 'master')

The result LED, LED2, will flash two times to indicate the master number has been successfully setup. Calling the board's telephone number with the master phone will now activate the relay. Once one master number has been setup further masters (up to 512) can be setup by this and subsequent master phones without the jumper fitted (using the same message).

## **Using the PIN for Master Setup**

The Master Number can also be set up using the PIN. This is only possible for the first master number that is added to the system. Subsequent masters must be added by a master using the MASTER command. The PIN is the last 5 characters of the IMEI number written on the QUECTEL GSM module sticker. The command is sent as follows:

**Master 07000000000,37212.** for module with IMEI 3550730342**37212** 

#### **2.4 Allowing Master Control for all Users**

To enable any user to control master commands (such as adding and removing numbers) the MUSER command is sent to the board, by a master number, as follows:

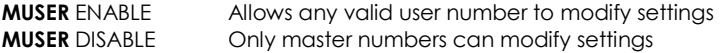

By default MUSER is set to disable full access for all users. N.B. Only master numbers can add other master numbers despite this setting

## **2.5 Adding a User Number**

Any telephone number of at least 5 digits where caller ID is available is valid. The system only compares the last 8 digits (if present) of any calling number against the numbers stored in memory. Therefore it is not necessary to enter the international dialling code format of the telephone number.

i.e. for 070**00000000** only the characters shown in **BOLD** text are considered

The ADD command is used to add a new telephone number. To add a new number any master phone must send the following SMS text message to the system telephone number:

**add**<space>*number*. e.g. **Add 07000000000.**

If TEXTRES is enabled the system will respond with the 'Operation Successful' message.

#### **2.6 Removing a User Number**

The REMOVE command is used to remove an existing telephone number. To remove an existing telephone number any master phone must send the following SMS text message:

#### **remove**<space>*number*. e.g. **REMOVE 07000000000.**

The REMOVE command must be sent for each number in the memory. The user can specify which number type is desired to be removed and only that type will be removed regardless of whether the number is already in the memory in a different form.

For example to remove a Call Number the 'C' character is appended after the word remove as follows:

# **REMOVEC** 07574163361.

This will only remove instances of the number 07574163367 that are stored as Call Numbers.

The following shows the characters associated with each number type:

**T**—**T**ext Number **C**—**C**all Number **M**—**M**aster Number **D**—**D**ata Number None specified—Any number (including User Numbers)

If TEXTRES is enabled the system will respond with the 'Operation Successful' message. If the number is not found the 'Operation Failed' message will be sent by the system.

# **2.7 Viewing the Valid Number List**

The system can send a SMS text message containing a complete list of valid user numbers to any master phone.

To receive the list of numbers the LIST command is used. The master phone must send the following SMS text message to the system:

#### **List**

The response format shows the number type, the channel (if applicable) and the last 8 digits of the stored number followed by a space and the next number and so on…

Number Types:

**T**—**T**ext Number

- **C**—**C**all Number
- **M**—**M**aster Number
- **U**—**U**ser Number
- **D**—**D**ata Number

**K**—**K**eep Alive Number

Input Channels:

**A**—Channel **A B**—Channel **B M**—**M**ultiple (Both A&B)

The numbers are in the reverse order to the order they were added with the primary master not displayed.

## e.g. TA74163367 CM17283167 D51953899 U17283167 M30666575

07574163367 is a Text Number for Channel A 01517283167 is a Call Number for both channels and so on...

# **2.8 Finding a Number in the Memory**

When a large number of numbers are stored in the memory using the LIST command can be impractical. To find whether an individual number is stored in the memory the master user sends the following command to the board:

**QUERY**<space>*number*. or **QNUM**<space>*number* 

*NB the number should be the full number (not the 8-digit truncated number)* 

If the number is present the LED will flash 4 times and if not in the memory the LED will light twice for 2 seconds. If TEXTRES is enabled an SMS text message will be sent with the result.

## **2.9 Clearing All Numbers and Settings**

The CLEAR ALL command is used to erase all stored user and master numbers. To erase all numbers the following SMS text message is sent by a master number:

## **CLEAR ALL**

No response is sent by the system to acknowledge the command. This does not affect the customisable input text messages.

#### **2.10 Result Acknowledgement Message**

The system can be setup to send a SMS text message to acknowledge a command. This acknowledges the result of the last command processed such as adding a new user number. The SIM card in the system must have sufficient credit for sending SMS text messages. To enable/disable the service the following text message is sent by the master number:

**TEXTRES enable** (or also valid: **TEXTRES e**)

**TEXTRES DISABLE** (or also valid: **TEXTRES d)** 

The result message 'Operation Successful' is sent when the service is enabled

#### **3 Relay Operation/Access Control**

#### **3.1 Enabling Any Number and Disabling Open-on-Call**

The system can be setup to allow any number to operate the relay output. To enable any call the CALL command is used with the action ANY and is sent by the master phone in the following format:

#### **Call any**

To return the system to operate from only valid user numbers the LIST action is sent with the CALL command as follows:

To disable activation of the relay by calling the following command is sent to the board (the relay can still be activated by SMS text; see OPEN/ON & CLOSE/OFF commands):

# **CALL NONE**

# **To switch the inputs on and off the CALL DIALER command is used. There is no relay activation by calling in this mode (although it can be activated by SMS text)**

# **CALL DIALER switches the inputs on and off (see section 4)**

When the inputs are being disabled the call is rejected; when the inputs are being enabled the system rings out

# **3.2 Call Reject**

By default any call to the system will be allowed to ring indefinitely (or up to the host network time limit). This is to avoid calls being diverted to voicemail when rejected by the system. However the system can be instructed to reject (hang up) calls using the REJECT command:

# **REJECT ALL** rejects all *valid* calls

The reject command can also be used to determine the status of the relay when in toggle mode by sending the following command:

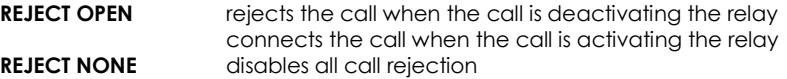

3.3 Answering a Call

By default, when called, the system is set to reject the call. However the system can be set to answer a call allowing audio functions to operate where available. This is achieved using the ANSWER command

Answer call connects a call to the unit allowing listen-in/audio out

## **3.4 Input/Output Status Message**

To determine the current status of the input terminal and output relay the STATUS command is sent to the system telephone number by a master phone as follows:

## **STATUS**

The system will respond with a SMS text message as follows:

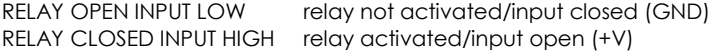

# **3.5 Relay Activation Mode**

When a valid call is received the relay can be set to activate for a set period of time (set by the RLYTIME command), to activate whilst the caller is ringing or to toggle between states on each call. By default the relay mode is set for timed (pulsed) activation. To switch to toggle mode the following message is sent to the system by the master number:

**RLYMODE TOGGLE** enables togale mode

To activate the relay for however long the caller rings (n.b. turn off voicemail!) **RLYMODE RING** relay active whilst phone rings

To revert to timed (pulsed) mode the following message is sent: **RLYMODE PULSE** relay Normally Open (NO)

# **3.6 Relay Activation Time**

The RLYTIME command is used to adjust the time the relay is active following a call when RLYMODE is set to PULSE. By default the relay time is set to 3s. The time can be set from 1s to 999 seconds or 1 to 999 minutes using this command.

To change the activation time the master number sends a SMS text message as follows:

RLYTIME *seconds.* 

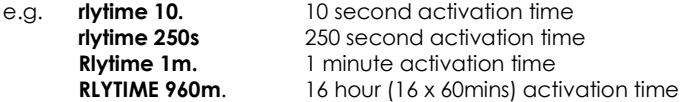

## **3.7 On/Off and Open/Close Commands**

The OPEN and ON commands are used to activate the relay with a SMS text message. The CLOSE and OFF commands deactivate the relay, whether activated by the OPEN or ON command or a call. When the ON command is sent without any additional instructions the relay is activated indefinitely. When sent with a value and **m**(inutes) or (**s**econds) parameter the relay activates for a set period of time. The maximum number length is three characters therefore the timer is limited to 999 seconds or 999 minutes. If the m or s parameter is not sent then the timer value is read as the number of seconds.

The OPEN command will latch the relay for the time set by RLYTIME (as per a call)

When sent with additional time information the relay is activated for however many seconds or minutes specified.

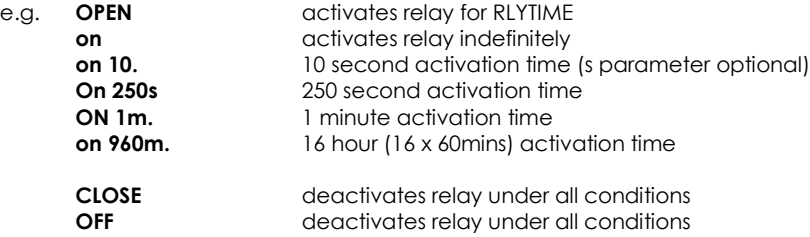

*If the system loses power the relay state is restored when the power is reconnected!* 

# **3.8 Exit Switch Enable**

The INPUTA connection can be used to activate the output relay which is ideal for connection to a secure-side exit switch. It uses the trigger level for the input text message (see INLVL) and activates the relay as per a phone call. To enable the exit switch input the EXIT command is sent to the board as follows:

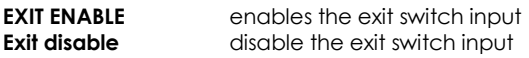

## **3.9 Output Change Acknowledge SMS**

Where necessary the board can send an acknowledgement SMS text message to all of the text numbers showing the current status of the output. When the output is actuated by a telephone call or text message the activating number is also sent. When the output is activated via an exit switch (see section 3.8) on INPUTA the relay status and 'MANUAL' message is sent. To activate and de-activate the acknowledge message the following command is sent to the board:

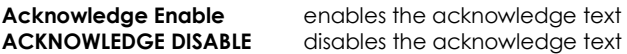

*also valid,* 

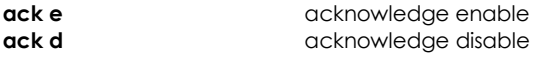

# **4.1 Auto-dialler: Input Triggered SMS Text Message Sending and Autodialing**

The inputs can be used to trigger the sending of customisable SMS text messages to all of the 'text numbers' (see section **1.3 Number Types**) and to sequentially dial all of the 'call numbers' (see section **1.3 Number Types**).

Call numbers are given priority and are dialled before the sending of SMS text messages to the Text Numbers. If no call numbers are stored no call dialling will occur and the system will begin sending SMS text messages straight away.

Each input can be configured to either send a text message, initiate dialling or both send a text message and dial the call numbers. Each input can also be disabled by SMS remotely.

Each input has it's own customisable message (see section 4.3) which can be sent when the associated input is triggered.

Dialling can be triggered by either input in a logical OR configuration or can be triggered only when both inputs are active in a logical AND arrangement (see section 4.4). Additionally, dialling can be triggered only when input A is triggered followed by input B in an A THEN B sequence.

Calls are dialled in the order in which they are added. The numbers are dialled sequentially until a call is answered and rejected (hung-up) or a call is answered and the # key is pressed or until all of the numbers have been dialled.

If a call is answered the system will automatically hang up the call after 5s. The board will then call the next number. During the 5s call the recipient can end dialling by holding the # key on their phone or by ending the call if the recipient is a mobile phone After dialling is complete, the system will proceed to send the customisable text message to the list of text numbers.

The maximum call length in auto-dialler mode is fixed at 5s. The maximum ring time (the time between dialling and call pick up) can be set using the RTIME command. The triggering of dialling and SMS messaging can be delayed using the HOLD command. If the input ceases to be active during the holding period the dialling and texting is cancelled. This is useful were the input is used to inform the user a door has been

To enable autodialing on either input the following command is sent via a SMS text message by any master telephone number:

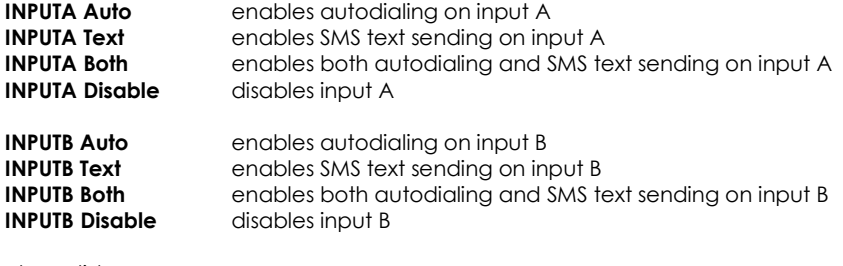

also valid;

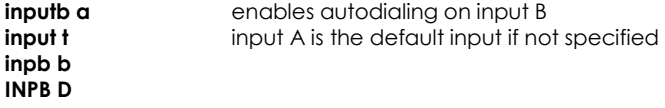

#### **4.2 Input Change State Level**

The INLEVEL sets the active state of the input for triggering the auto-dialler. For example, if the user requires triggering when the input is (going) closed (GND), then the following message is sent by the master number:

#### **INLEVEL CLOSED trigger when input A closed (GND)**

If the trigger is required when the input goes open the following message is sent:

#### **INLEVEL OPEN trigger when input A open (+VE)**

The input functions become inactive whilst the input remains in the active state (i.e. GND for INLEVEL CLOSED/+V for INLEVEL OPEN) and remains inactive for 5 seconds after returning to the idle state. **INLEVEL BOTH** allows triggering on either edge (no inactive state)

## **INLEVEL BOTH trigger input A on either edge**

By default changes will only be made to input A if not specified by the INLEVEL command. To change input B the following commands are sent:

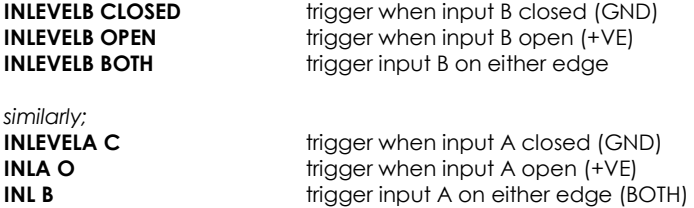

# **4.3 Customising the Input Alert Message**

The default input alert message is '>INPUTX ACTIVE'. This can be customised by the user using the CUSTOM command for each input. The maximum length of the message is 127 characters and it **must** end with a full stop. The custom command is used as follows:

#### **CUSTOMA THE GATE IS OPEN. CUSTOMB THE PUMP HAS STOPPED PLEASE CALL 07000000000.**

Use only text or number characters in the message. The message will end where there is a full stop. Do not use a full stop in the middle of the message. If you do not specify channel A or B the message is applied to channel A.

Separate messages can be specified for when the channel is triggered by a positive going (logic HIGH) edge or a negative going edge (LOW). This is achieved by adding the appropriate suffix to the command (this is particularly useful when INLEVEL is set to BOTH:

CUSTOMAH this is sent when input A goes positive. CUSTOMBL this is sent when input B goes negative.

#### **4.4 Autodial Logic**

By default, if both inputs are set to autodial, then if either input is triggered dialling will commence (OR configuration). If desired the system can be set to require both inputs to be in the active state in order to initiate dialling (AND configuration). Additionally the system can be set for input A to be triggered before input B (A THEN B) in order to initiate dialling. To change the autodial logic settings the following message is sent to the board:

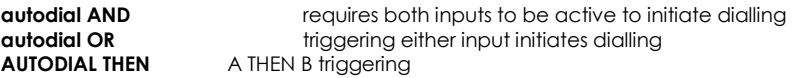

**aut A aut o Aut T** 

#### **4.5 Changing the Maximum Ring Time**

The maximum time for which the system will attempt dialling before dialling the next number is set using the RTIME command. The default time limit is 60s. The RTIME command is specified in seconds and can be set from 1s to 255s. Most calls will require at least 15s for connection which is included in RTIME.

**RTIME** 45. sets the maximum ring time to 45 seconds

## **4.6 Changing the Maximum Call Time**

The maximum time limit for an answered call is set using the CTIME command. The default time limit is 45s. The CTIME command is specified in seconds and can be set from 1s to 255s.

**CTIME** 45. sets the maximum call time to 45 seconds

## **4.7 Changing the Maximum Line Silence Time**

The maximum time for which a silent call will remain connected is set using the SILENCE command. This is useful were a call may be redirected to voicemail. The silence during recording will cause the system to hang the call. The default silence time is 15s and can be set from 1s to 255s.

#### **STIME** 25. sets the maximum line silence time to 25 seconds

#### **4.8 Adding Auto-dialler SMS Text Numbers**

The system can send the input triggered message (2.16) to up to all 511 numbers. To add a text number the following SMS text message is sent to the system by any master number:

**TEXT**<space>*number***.** 

#### e.g. **text 07000000000.**

#### **4.9 Adding Auto-dialler Call Numbers**

The system can call up to all 511 numbers when the input is triggered. To add a call number the following SMS text message is sent to the system by any master number:

**CALL**<space>*number***.** 

#### e.g. **call 07000000000.**

#### **4.10 Assigning a Number to One Channel Only**

Both Call and Text Numbers can be assigned to call/text only when one particular channel is activated. This is done by appending A or B to the CALL and TEXT commands as follows:

CALLA 07000000000 calls the number 07000000000 only when channel A is active TEXTB 07000000000 texts the number 07000000000 only when channel B is active

#### **N.B. Text/Call numbers can also activate the output—there is no need to ADD the number**

#### **4.11 International Calling/Texting**

The system can call/text international numbers, however the exit code should not be specified and should be replaced with the '+' symbol e.g:

UK Number 07574163367 should be entered as +447574163367 when outside the UK

#### **4.12 Dial Now**

If necessary the system can make a call to a number not stored in it's memory at any time. This is achieved using the DIAL command. The call observes the RTIME, CTIME and SILENCE time settings

**DIAL***<space>number*. make an ad-hoc call to the specified number

e.g. dial 01517283167.

The call will end when the other party hangs up or the CTIME or SILENCE time limit is reached.

#### **4.13 Input Hold-off Time**

Dialling and SMS sending can be delayed from 1 second to up to 250 minutes (over 4 hours) on either input using the HOLD command. Additionally after sending the SMS message/dialling the call numbers the system can repeat the action after the delay time again if required. To set up the hold-ff time the following SMS text is sent to the system;

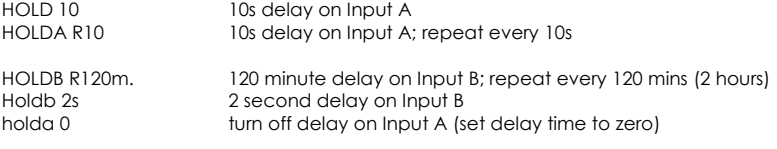

NB. If the input is not specified then the default input is Input A

# **4.14 Silencing the Alarm**

The bell –ve wire can be routed through the relay COM and NC terminals onto the bell. This allows the relay to break the connection when active and silence the alarm. Whilst the bell is sounding the SILENCE command can be used to silence the bell. The connection is reestablished once both inputs return to the idle state (i.e. the alarm panel is reset).

silence activates the output relay until the input is idle<br>inlevel 4 both (Note this require inlevel 4 to be set to both) (Note this require inlevelA to be set to both)

#### **4.15 Simulating an Input Trigger**

The input can be tested by using the simulate command. This simulates the input being triggered on either edge.

Simulate A Simulates input A being triggered SIM B Simulates input B being triggered

#### **5 Setup**

#### **5.1 SIM Keep Alive Text**

When using a Pay As You Go (PAYG) SIM card, to avoid SIM card deactivation, the system will periodically call a dedicated telephone number (+441512834306) and can send a SMS text message to keep the SIM active. Ensure the SIM card has sufficient credit to make a call or text (the call will be answered and will be active for 15s). To setup the Keep Alive Text function the following SMS text message is sent to the system:

**KAT**<space>*number,frequency*. enables periodic text message sending

e.g. **KAT 07000000000,10.** (text 07000000000 every 10 days)  **KAT Off** disables periodic text message sending

Frequency—number of days interval

The default setting for the Keep Alive Call, KAC, are a call to +441512834306 every 56 days. This can be changed using the **KAC** command:

**KAC +441512834306,50.** dials +441512834306 every 50 days

If the KAC fails, a message will be sent to the master numbers with the text 'KAC#FAIL :(". This can be due to the KAC number having been removed without switching off the KAC function with 'KAC OFF'. A manual call should be made using the **DIAL** command.

#### **5.2 Signal Strength Indicator**

When setting up the system it is important to know the strength of signal for reliable operation. To receive a message showing the Received Signal Strength Indicator (RSSI) the CSQ command is sent to the system as follows:

## **CSQ**

When the system SIM card has sufficient credit a SMS text message is sent to the number which sent the command displaying the current RSSI.

e.g. >RSSI 21

It is recommended that the minimum signal level for the installation is 15 (-83dBm) to ensure reliable operation. The system will operate below 8 (–100dBm) but may become unresponsive at times.

To achieve an improved RSSI the standard antenna can be upgraded to a model with higher gain and/or the antenna should be positioned in an area with less physical obstruction. An extension lead can be attached to the SMA connector on the PCB to locate the antenna away from the control unit housing.

# **5.3 Power Up/Reset Text Message**

The system can send an message to all the text numbers when a system reset or power up has occurred. This can be due to network failure or power cycling (power off followed by power on). Note the system repeatedly resets during network outage. You will only receive 1-message after a network outage.

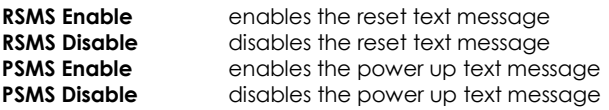

# **5.4 SIM Card Balance Checking and Service Data Forwarding**

The system is able to forward SMS messages and Service Data which networks use to display remaining air-time minutes or credit. The forward function can also send network data used to register a SIM with the network website. All forwarded data is sent to the phone which set the service up. The forwarding service can be permanently enabled to forward all unsolicited messages from unrecognised numbers (i.e. not user or master numbers) to the forwarding phone number. However, to stop excessive 'spamming' and wasting credit, the service can be enabled in temporary mode limiting to forwarding messages for only 3 minutes after a master user has sent a valid message (typically the SMS or DIAL command). Additionally only one message will be forwarded every minute to ensure excessive numbers of messages are not sent.

Forward Enable Forwarding service permanently enabled Forward Temp Forwarding for up to 3 mins after a valid messaged received only Forward Disable No SMS/Service Data Message forwarding

Networks require either a SMS text message to be sent to retrieve a balance or a network code to be dialled. Please check with your network to find your balance checking method.

## **5.5 Forwarding SMS Messages to any Number**

Typically the SMS command is used to forward a SMS text to the network to request a balance. However the SMS function will forward the text to any number specified.

**SMS** *<number>,<text>.* 

Typical example (Orange, T-Mobile Balance Request)

**SMS** 150, Balance sends 'Balance' to 150

This will text 'Balance' to number 150. Please note you need to ensure the forward service is set up as above to receive a reply from the system

For networks which require a code to be dialled use CODE for example Vectone UK:

**CODE** \*102# dials '\*102#' for a balance request (see section 4.10 Dial Now)

# **5.6 Web Security**

You device has software embedded within it to establish a client connection with a PC or Advent Controls Web Interface Servers. The device never acts like a server and as such computers cannot connect to it; it must connect to an external server.

If you would like to disable the ability for over the web monitoring and programming send the following commands:

Web disable disables client connections Web jumper allow connections only when the jumper is fitted Web enable permanently allow the device to connect to servers (default)

# **6 Installation**

## **6.1 Power Connection**

A fused AC or DC power supply of between 12 and 24V (MAX!) should be used with this unit. AC voltages over 27VAC will cause the on board thermal fuse to trip and may cause erratic operation. We recommend you measure the supply voltage when using AC to ensure it does not exceed this voltage during normal operation.

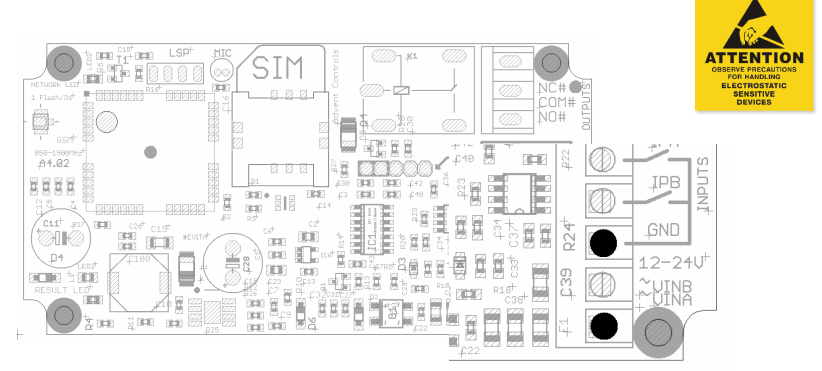

AC power supplies should be connected to either of the ~VIN terminals. Similarly DC supplies should be connected to these terminals with the polarity connected either way around (i.e. +ve and –ve connected to either of the ~VIN terminals).

If DC supply voltages are liable to drop below 12VDC or it is mandatory that the GND terminal be at the same voltage level as the supply ground, connect the negative (0v) supply to the GND terminal and the supply +ve to the outer-most ~VIN terminal (terminal number 5). This will bypass the bridge rectifier for the GND negative supply.

# **Please note if using this equipment in a motor vehicle please consult Advent Controls prior to fitting (support@adventcontrols.co.uk)**

# **6.2 Input Connection**

The inputs are optically isolated from the digital circuitry. Both inputs are active low and should be connected to the GND terminal in the active state. Input impedance is  $4.4k\Omega$ and is limited to 13V max. The input features protection against over-voltage but should not exceed 50V.

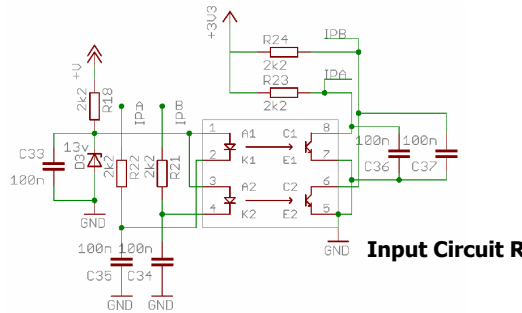

**Input Circuit Reference Schematic** 

# **6.3 Connection to a Burglar Alarm**

The system features an optically isolated input terminal which is driven low (to GND or -VE) in the active state. The A or B terminal is held at approximately 13V (or +VE if VIN is less than 13V) through a 4400 Ohm load. The A or B terminal on the Alpha Relay Board may be connected to the –VE terminal of a burglar alarm bell output (or other programmable open collector output) to allow the system to be used as an alarm auto-dialler and SMS sender. **Both equipment must share a common GND connection—connect GND to panel ground.**

Please note, whilst most alarms pull the negative terminal down to ground when active, the installer should ensure this is the case with their alarm system. If the alarm output goes from GND to +VE or open circuit the INLEVEL settings must be changed (see section 4.3). Alternatively it may be necessary to use an intermediate relay board for connection to some systems. Please contact support@adventcontrols.co.uk for assistance.

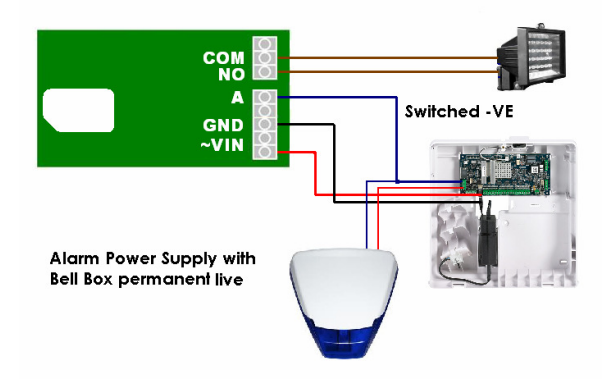

## **6.4 Output Connection**

The relay output has Normally Open (NO) and Normally Closed (NC) relative to COMmon (COM) connections. These can be actuated in a momentary operation or can be toggled (see **3 Setup**).

The connections are 'voltage free' with no connection to +VE or GND. The relay connections have a minimum creepage distance to GND greater than 5mm and are CATII rated to 220V.

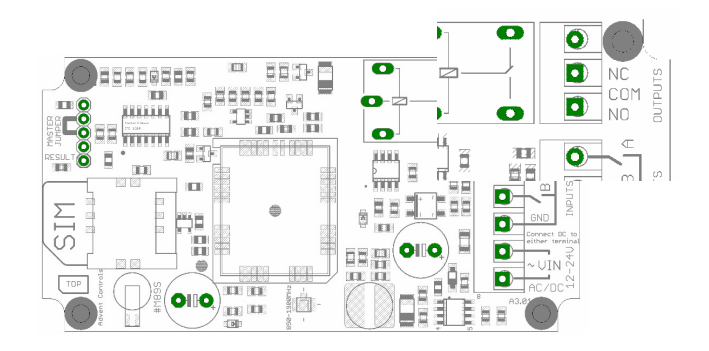

# **6.5 Antenna Connection**

The standard antenna can be used where a good signal exists. In areas with a poor signal an external antenna is recommended connected via RG174 coaxial cable. The system antenna connection is a male Hirose U.FL connector. The supplied pigtail is a U.FL female to SMA female connector. It is not recommended to use an extension greater than 3m in length.

## **6.6 Mounting**

The PCB has been designed to fit into a Hammond 1591B enclosure. When mounting the unit into such an enclosure the enclosure must be modified to allow for the antenna/ coaxial cable to be connected. When mounting in a metal cabinet, an external antenna must be used, connected using 50ohm impedance coaxial cable. If required, please contact support@adventcontrols.co.uk for assistance.

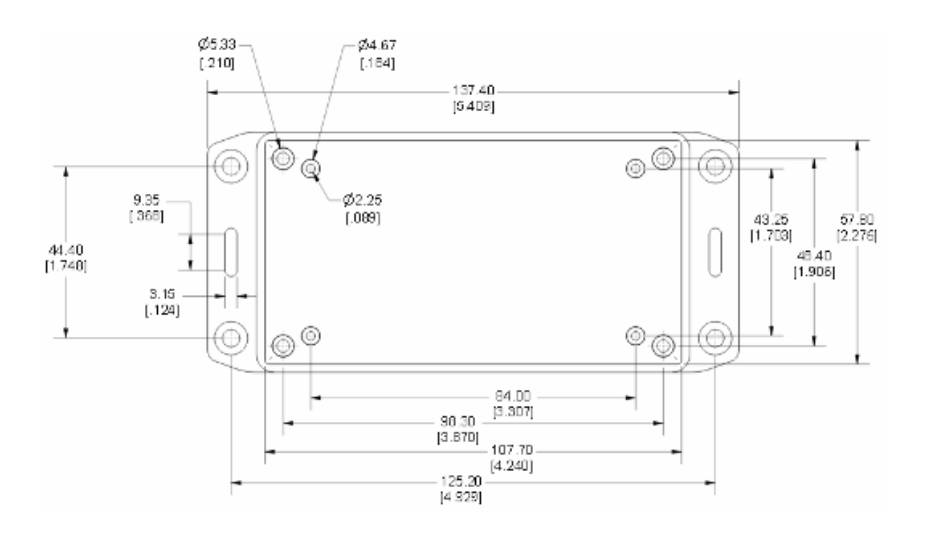

# **7 Frequently Used Commands**

**BOLD** indicates default settings

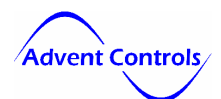

 $\overline{\phantom{a}}$ 

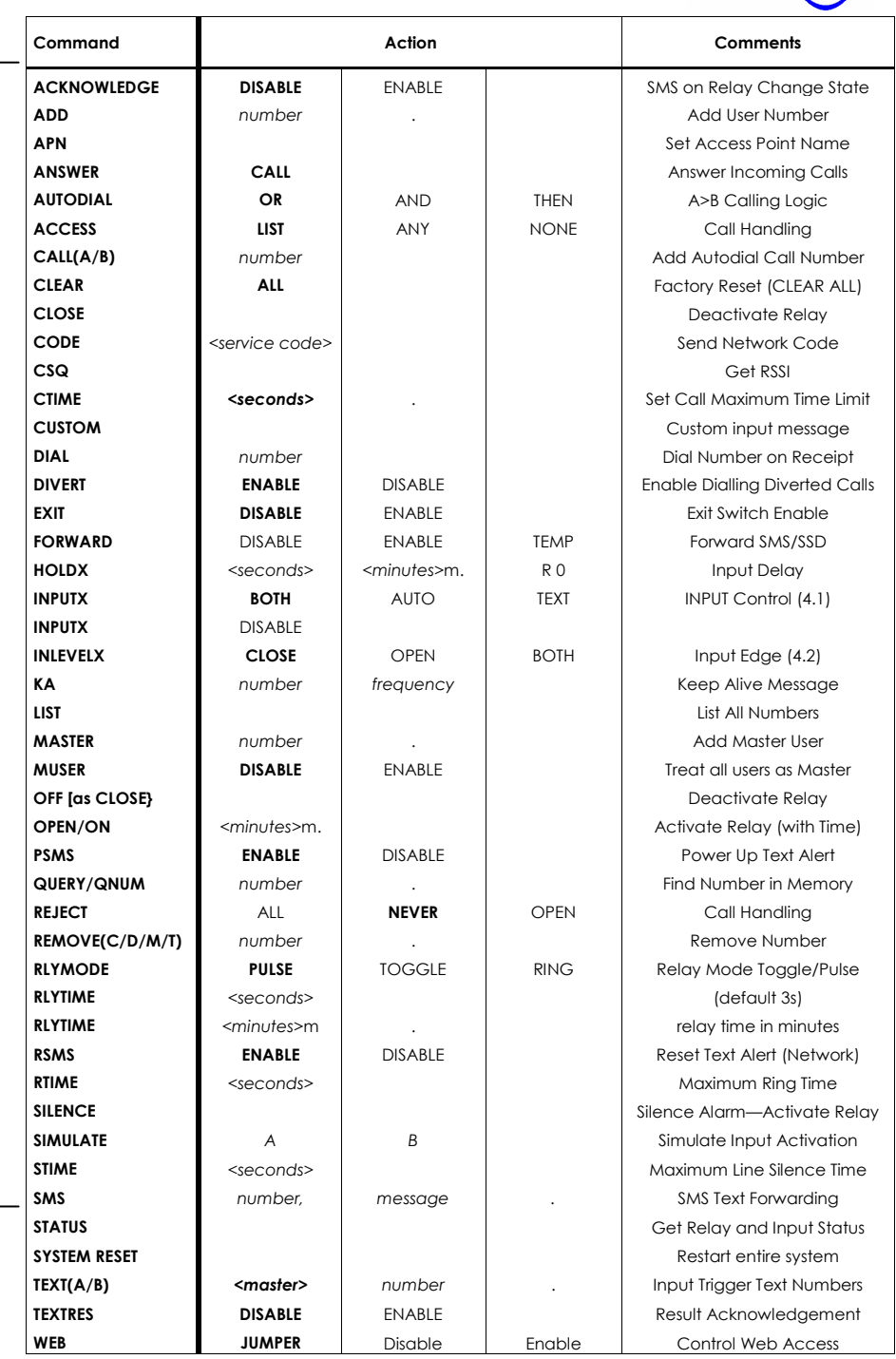